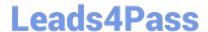

# 9L0-400<sup>Q&As</sup>

Mac OS X Help Desk Essentials v10.3

## Pass Apple 9L0-400 Exam with 100% Guarantee

Free Download Real Questions & Answers PDF and VCE file from:

https://www.leads4pass.com/9I0-400.html

100% Passing Guarantee 100% Money Back Assurance

Following Questions and Answers are all new published by Apple
Official Exam Center

- Instant Download After Purchase
- 100% Money Back Guarantee
- 365 Days Free Update
- 800,000+ Satisfied Customers

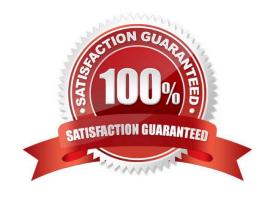

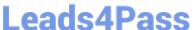

### **QUESTION 1**

By default in Mac OS X v10.3, the contents of which folders in a user\\'s home directory can be accessed by all other user accounts? Choose all that apply.

- A. Documents
- B. Library
- C. Public
- D. Music
- E. Sites

Correct Answer: CE

#### **QUESTION 2**

Some computers on a subnet have statically assigned IP addresses that start with "10". And others are using the built-in Rendezvous protocol to self-assign link-local IP addresses. All the computers have file sharing turned on.

What statement is FALSE?

- A. A user on a computer with a link-local address can browse a computer with a static address.
- B. A user on a computer with a static address can browse a computer with a link-local address.
- C. A user on a computer with a link-local address can browse a computer with a link-local address.
- D. A user on a computer with a static address can browse a computer with a static address by specifying the IP address.
- E. A user on a computer with a link-local address can connect to a computer with a static address by specifying the IP address.

Correct Answer: A

#### **QUESTION 3**

Which three tasks can you perform with Disk Utility? (Choose three).

- A. Erase a CD-RW disk.
- B. Determine disk usage by user name.
- C. Verify and repair a UFS-formatted disk.
- D. Create an encrypted partition on a hard disk.
- E. Discover details about top-level directories on a FireWire disk drive.

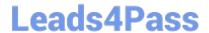

https://www.leads4pass.com/9I0-400.html 2024 Latest leads4pass 9L0-400 PDF and VCE dumps Download

| F. Discover details about a FireWire drive such as size and configuration.                                      |
|----------------------------------------------------------------------------------------------------|
| Correct Answer: ACF                                                                                             |
|                                                                                                    |
| QUESTION 4                                                                                                    |
| To confirm that a software update installed successfully, look for its receipt in the folder.                   |
| A. /Library/Receipts                                                                                            |
| B. /System/Receipts                                                                                             |
| C. ~/Library/SUReceipts                                                                                         |
| D. /Applications/Software Update                                                                                |
| Correct Answer: A                                                                                               |
|                                                                                                    |
| QUESTION 5                                                                                                    |
| To allow other Mac OS X v10.3 users on the network to access a USB printer connected to your Macintosh, you can |
| A. Start Print Service in Mac OS X server.                                                                      |
|                                                                                                    |
| B. Enable Network Printing in Print Setup Utility                                                               |
| C. Add a network print queue in Print Setup Utility.                                                            |
| D. Enable AppleTalk in the Network pane of System Preferences.                                                  |
| E. Select the option to Share my printers with other computers in the Print and Fax pane of System Preferences. |
| Correct Answer: E                                                                                               |
| 9L0-400 PDF Dumps 9L0-400 VCE Dumps 9L0-400 Exam Questions                                                      |